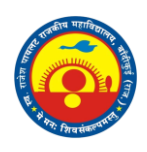

# SRP GOVT COLLEGE BANDIKUI

**Implementation of e-governance in areas of operation** 

## Index

<span id="page-0-0"></span>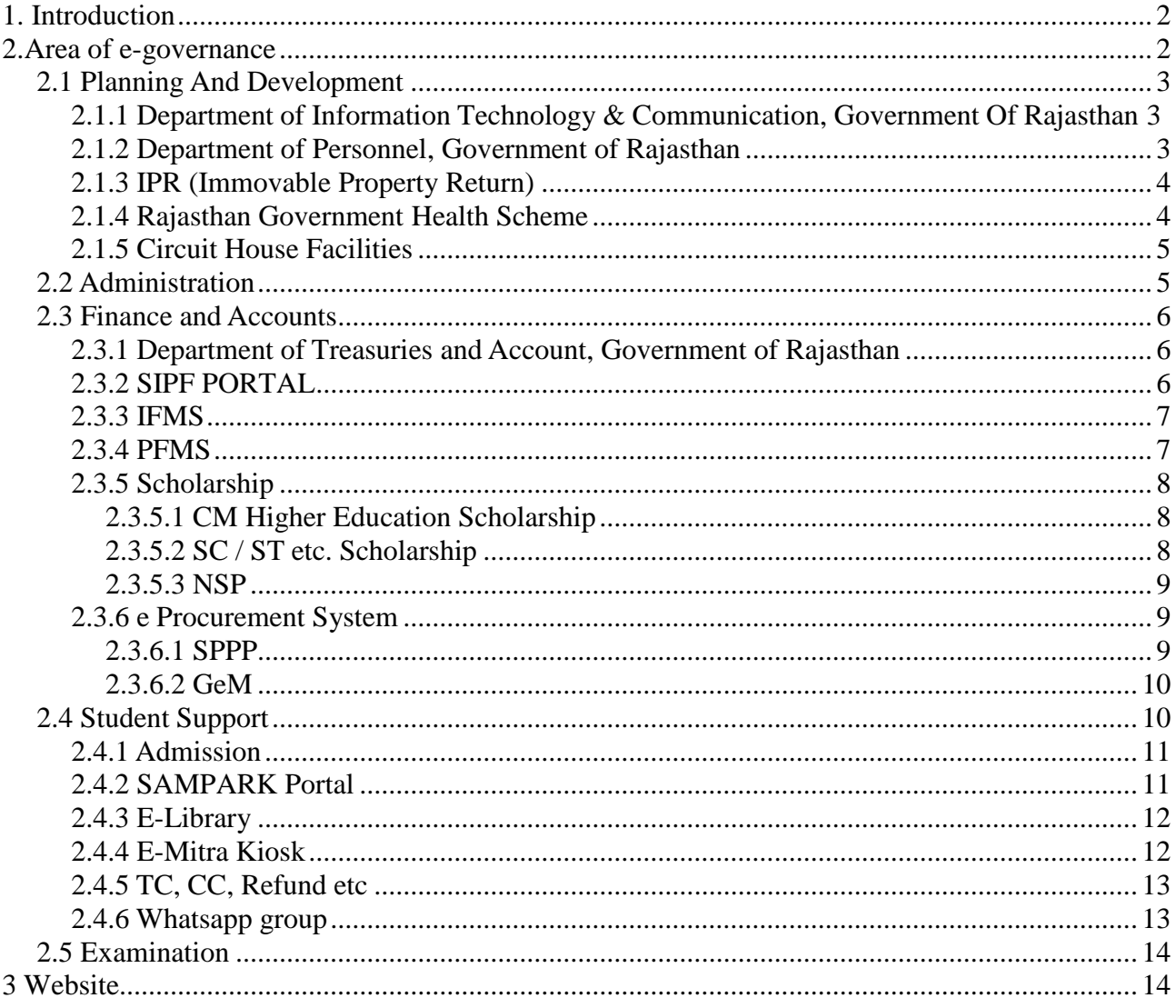

## **1. Introduction**

In compliance with the guidelines of the state government, this college follows the activities related to e-governance in various areas as follows. All software used for e-governance related activities belongs to government domain. This list is least but not last.

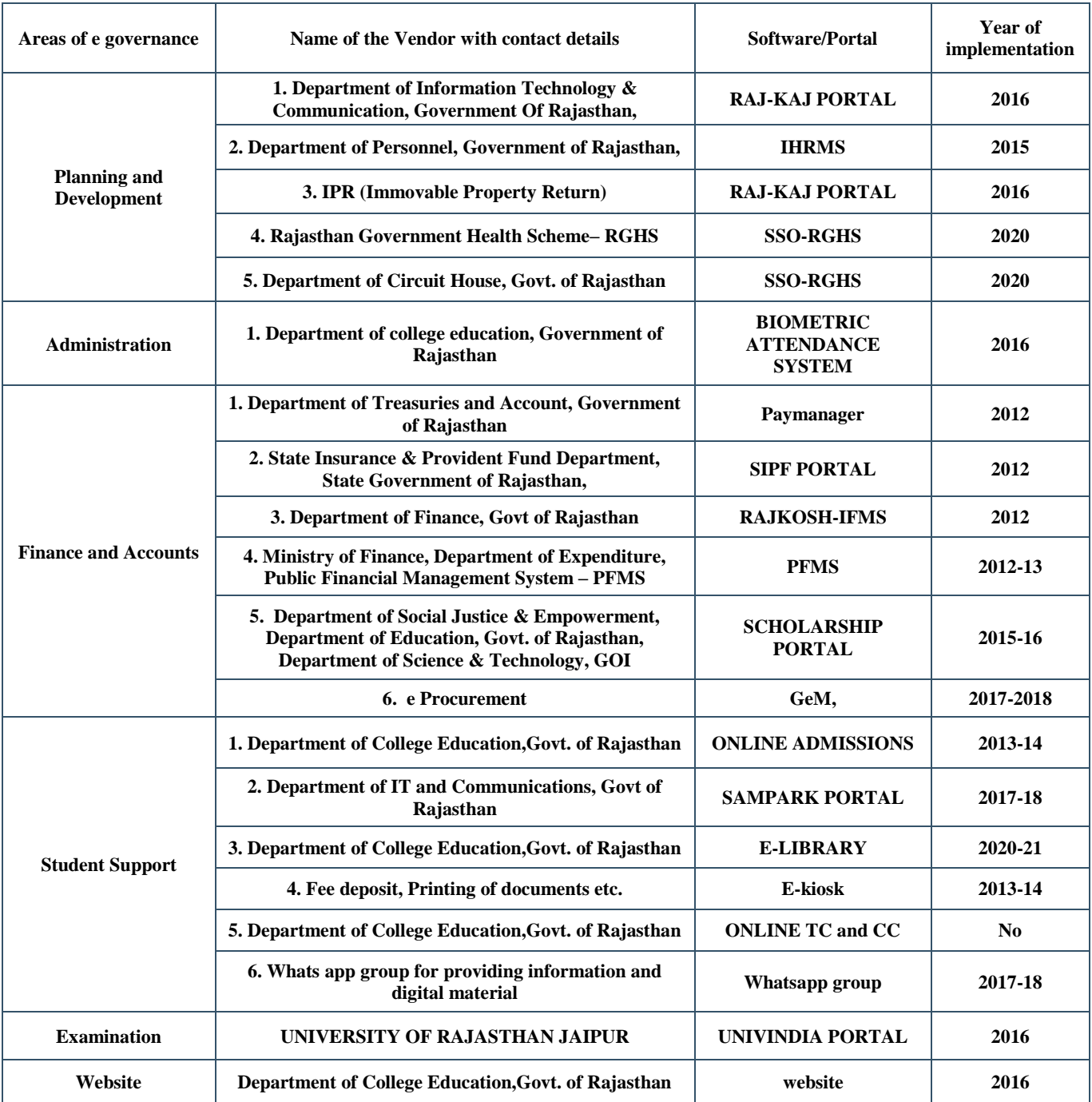

# <span id="page-2-0"></span>**2.Area of E-governance**

This college follows the activities related to e-governance in various areas as follows-

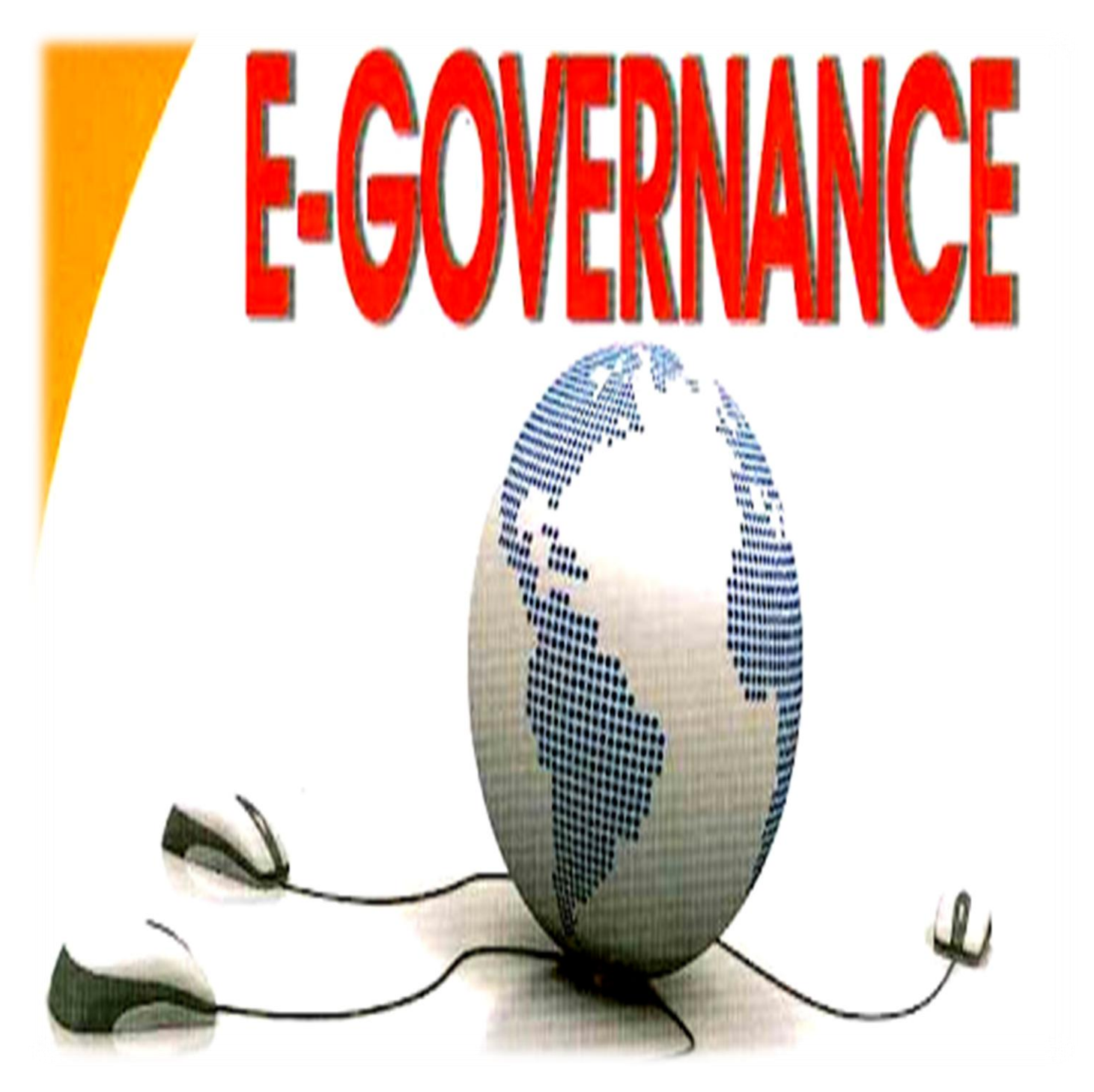

### <span id="page-3-0"></span>**2.1 Planning And Development**

The following activities are performed under planning and development.

## <span id="page-3-1"></span>**2.1.1 Department of Information Technology & Communication, Government Of Rajasthan**

It is an online information system of service records of the personnel of Rajasthan state.

Link for portal- https://ihrms.raj.nic.in

Image of portal interface-

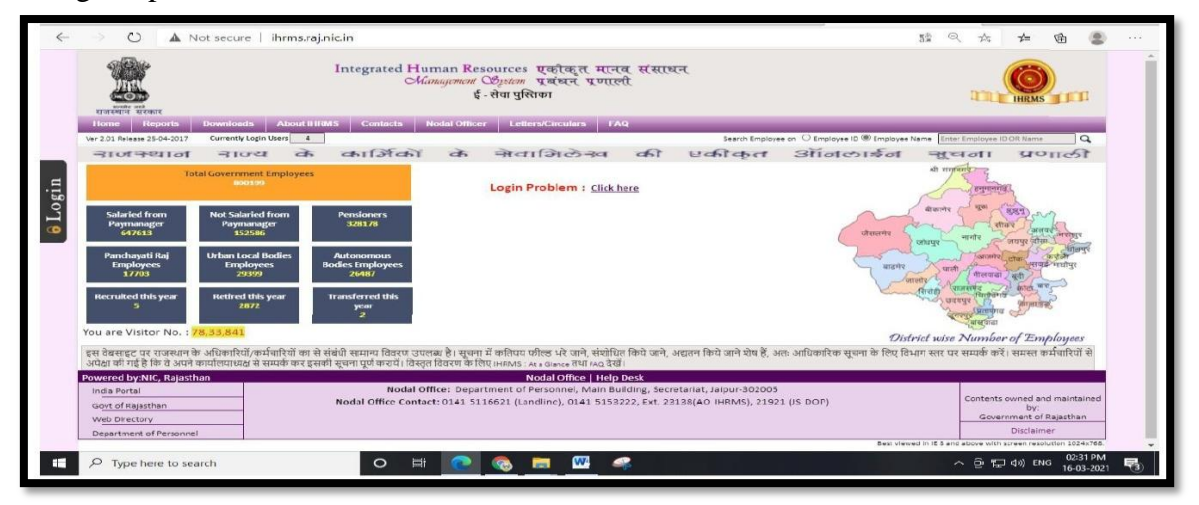

## <span id="page-3-2"></span>**2.1.2 Department of Personnel, Government of Rajasthan**

Department of Personnel (DOP) deals with all matters related to personnel administration in the State which includes recruitment, appointment, and promotions of State Service Officers. Department of Personnel acts as a guide to various departments in matters such as service rules and conduct rules. Framing of Rules, amendments in keeping with the changing times to bring about efficient administration.

Link for portal- https://dop.rajasthan.gov.in/

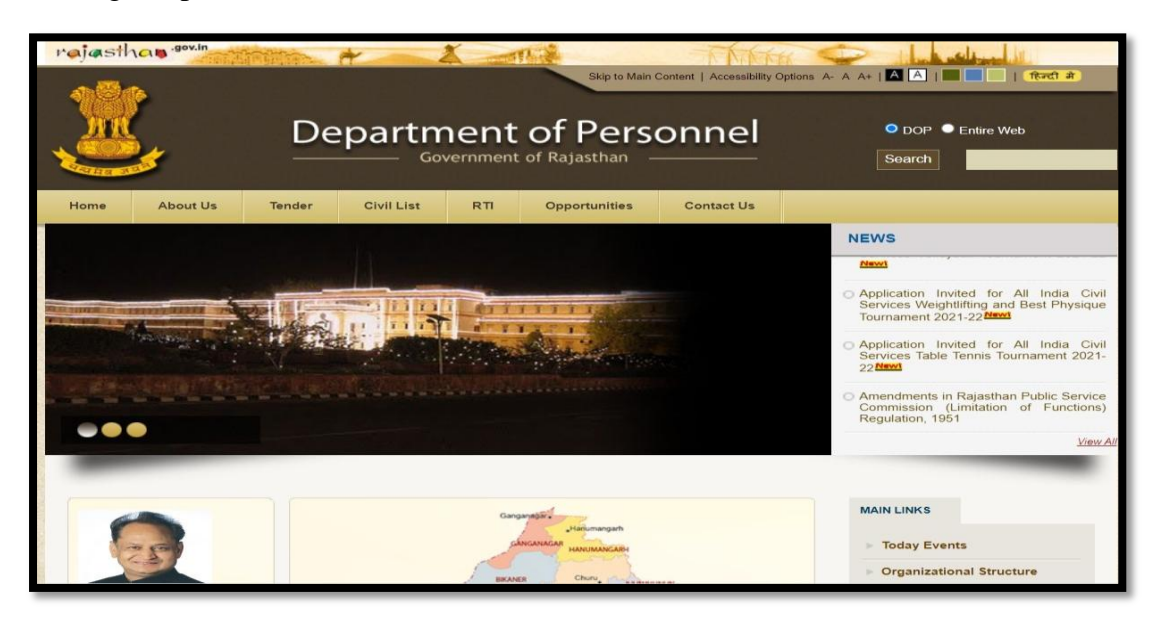

#### <span id="page-4-0"></span>**2.1.3 IPR (Immovable Property Return)**

It is necessary for all government employees to fill their immovable property details online by logging in with their own SSO-ID and through IPR MODULE in RAJ-KAZ software.

Link- <https://rajeoffice.rajasthan.gov.in/>

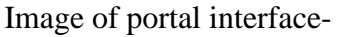

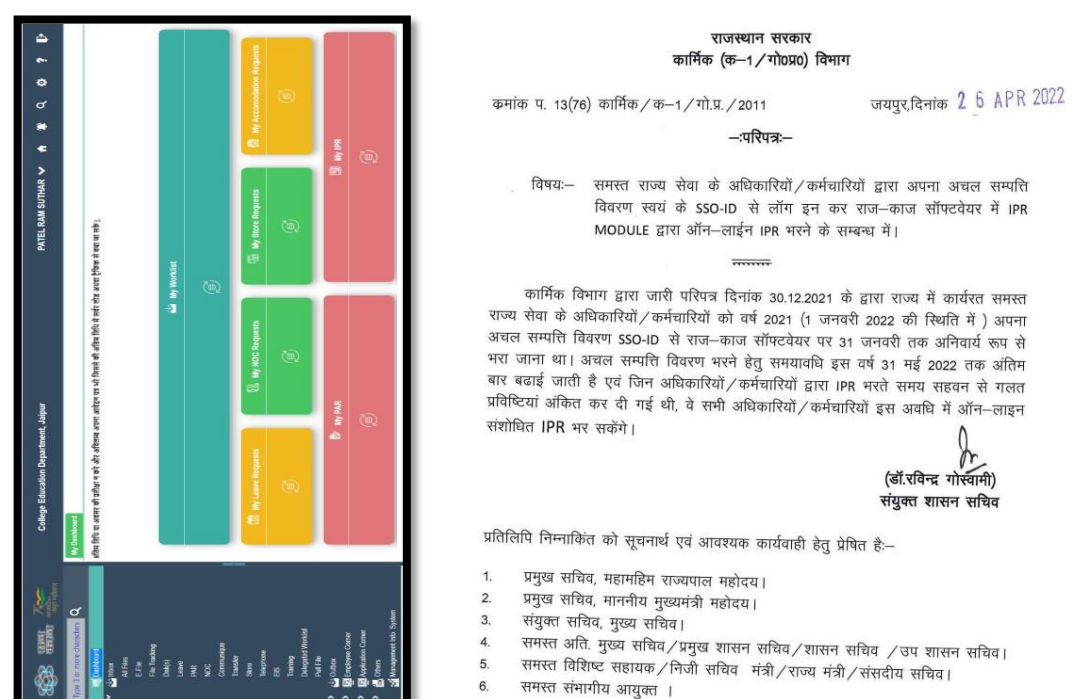

## <span id="page-4-1"></span>**2.1.4 Rajasthan Government Health Scheme**

State Government has identified medical care as one of the key sectors from the perspective of overall health care and development of the State. Hon'ble Chief Minister vide point no. 244 of Budget Speech for financial year 2021 has announced new Rajasthan Government Health Scheme (RGHS). The ambitious plan of State medical facilities necessitates the infusion of all medical schemes under one roof and thereby restructuring it as Rajasthan Government Health Scheme.

Link- https://rghs.rajasthan.gov.in/RGHS/

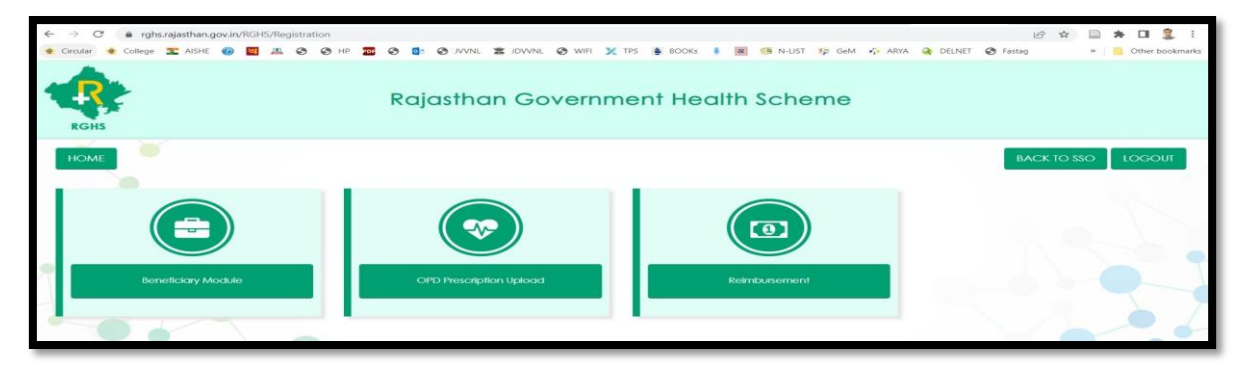

## <span id="page-5-0"></span>**2.1.5 Circuit House Facilities**

The Department for circuit house has implemented a comprehensive integrated Web-based 'Circuit House Management System' application for various requests for rooms, food, conference hall, Managing and monitoring of various resources of circuit house like Front Office, Pantry, Inventory, Housekeeping, and accounts. To avail the facilities of the circuit house, the officer can register with his sso id.

Link**-**<http://chms.rajasthan.gov.in/Guest/Reservation/Dashboard>

Image of portal interface-

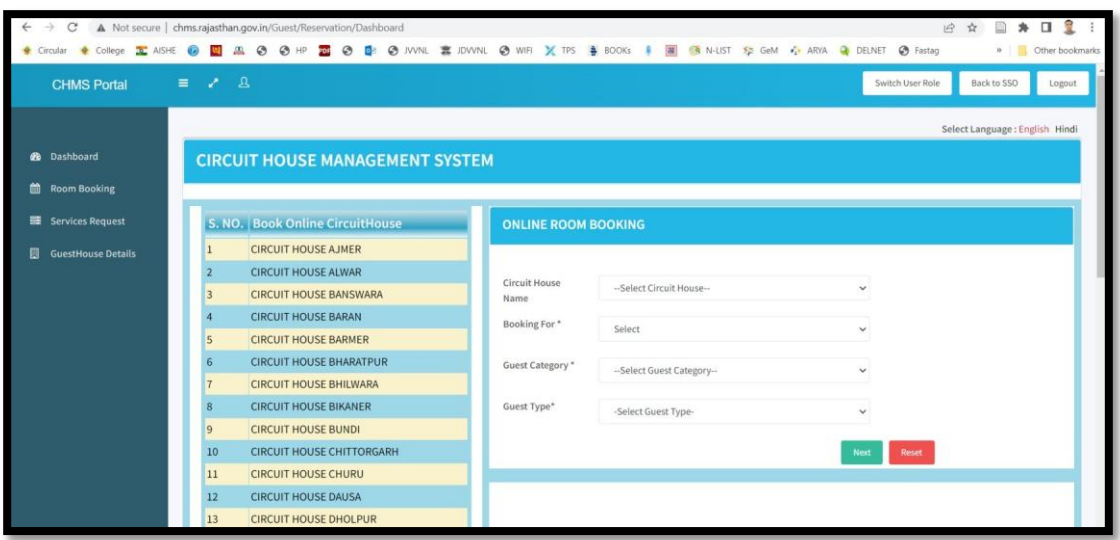

#### <span id="page-5-1"></span>**2.2 Administration**

Portal for registering the attendance of employees and officers working in the institute through Aadhaar enabled Bio Metric Attendance System.

Link- https://ssoapps.rajasthan.gov.in/AMS/sso

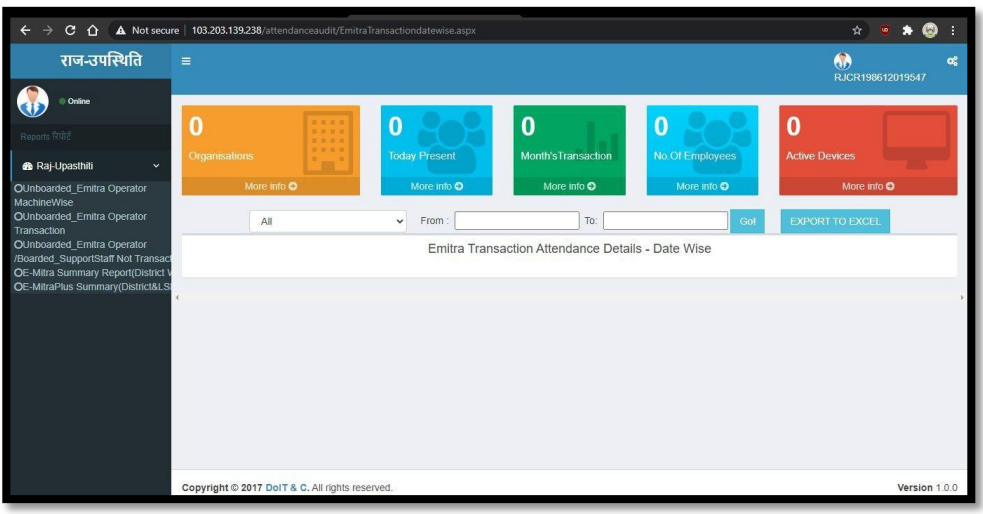

### <span id="page-6-0"></span>**2.3 Finance and Accounts**

The following activities are performed under finance and accounts through the online portal managed by the government of Rajasthan.

## <span id="page-6-1"></span>**2.3.1 Department of Treasuries and Account, Government of Rajasthan**

Monthly salary bills, TA bills, Medical bills etc. of all employees are generated through Pay manager Portal.

Link- https://paymanger.rajasthan.gov.in/

Image of portal interface-

<span id="page-6-2"></span>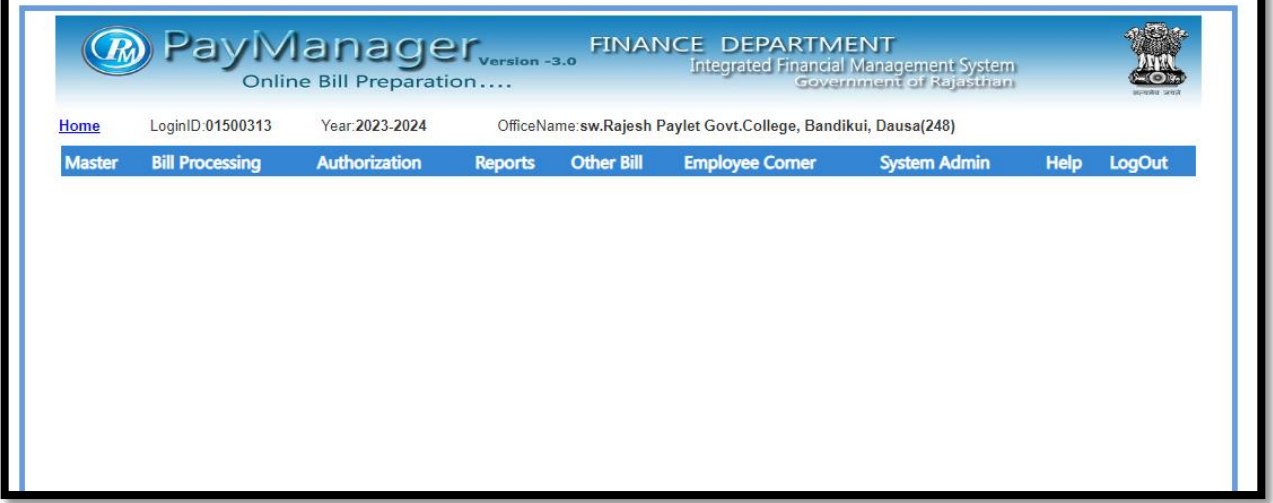

The state insurance and provident fund department was established in Rajasthan as a welfare measure for the employees with an aim of providing economic & social security to all the Government employees of Rajasthan. The SIPF portal is designed, developed and maintained by State Insurance & Provident Fund Department, State Government of Rajasthan, Government of India.

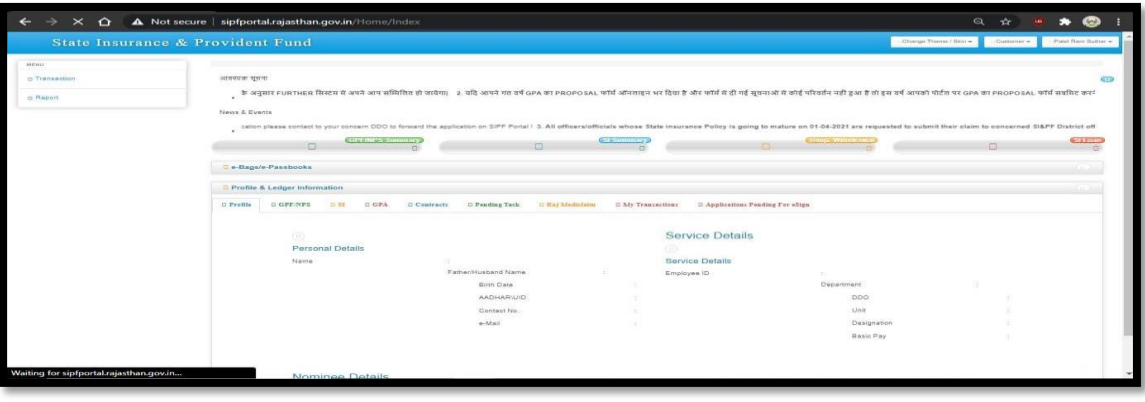

Link- https://sipfportal.rajasthan.gov.in/employee/dashboard

## <span id="page-7-0"></span>**2.3.3 IFMS**

Payment of various Scholarships is made through SSO module. RajKosh(Online Treasury Accounting System) is an e-Governance Initiative of Government of Rajasthan and is part of Integrated Financial Management System (IFMS). RajKosh(Online Treasury Accounting System) is an e-Governance Initiative of Government of Rajasthan and is part of Integrated Financial Management System. Rajkosh facilitates the submission of Bills, Vouchers & Challans, Effective Budget Control, Compilation of Treasury Accounts, Preparation of Reports, Interface to external Agencies and Various MIS reports.

Link- https://ifms.raj.nic.in/ Image of portal interface-

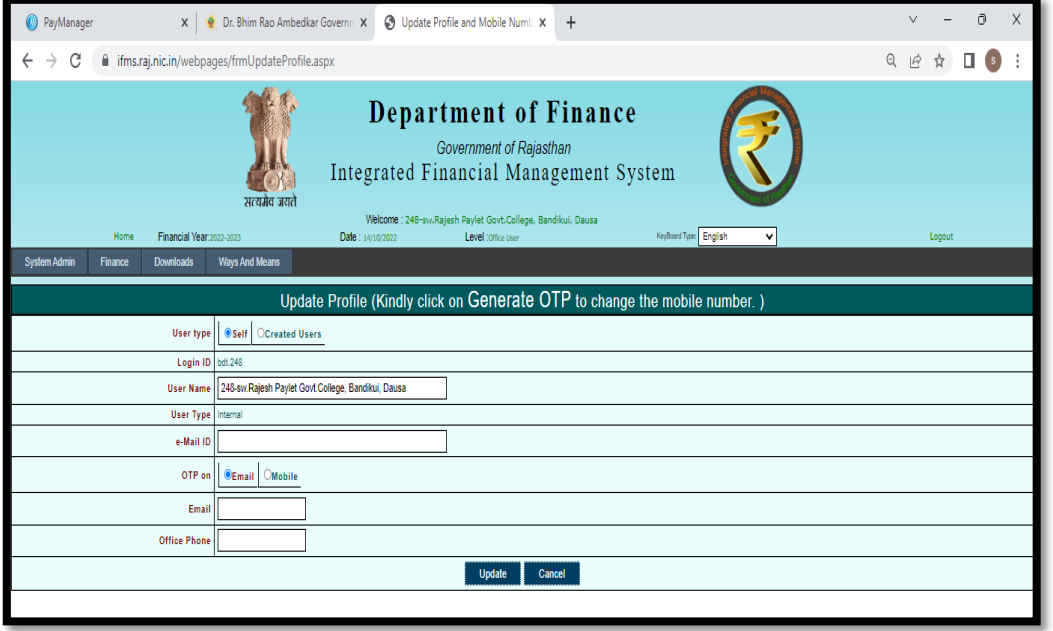

## <span id="page-7-1"></span>**2.3.4 PFMS**

Payment of purchasing under RUSA, fellowships and scholarships of UGC, ICSSR, CSIR etc. is made through PFMS.

Link- <https://sppp.rajasthan.gov.in/>

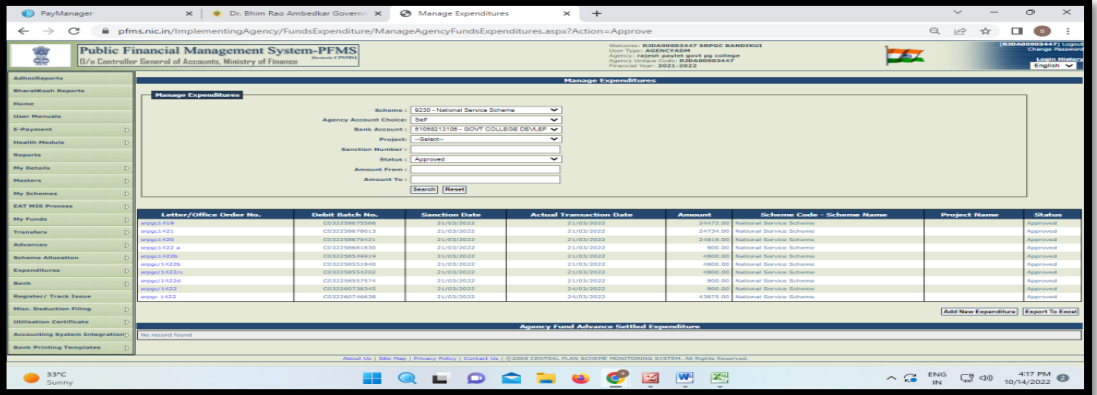

#### <span id="page-8-0"></span>**2.3.5 Scholarship**

The process related to the following different types of scholarships is conducted online through the government portal domain maintained by the concerned department through NIC.

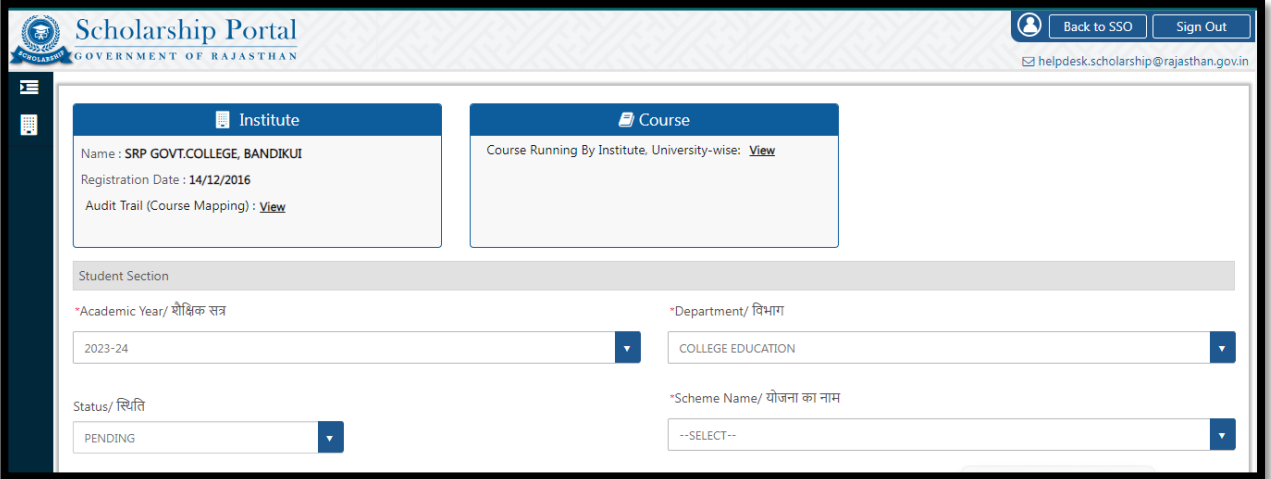

## <span id="page-8-1"></span>**2.3.5.1 CM Higher Education Scholarship**

CM Higher Education Scholarship Scheme has been launched by Education Department of Rajasthan. The main aim of launching this scheme is to provide financial assistance among the needed students of the state. With the help of this scholarship scheme,students will be able to pursue their higher education without thinking about any financial hurdles.

#### Link- https://sso.rajasthan.gov.in/

#### Image of portal interface-

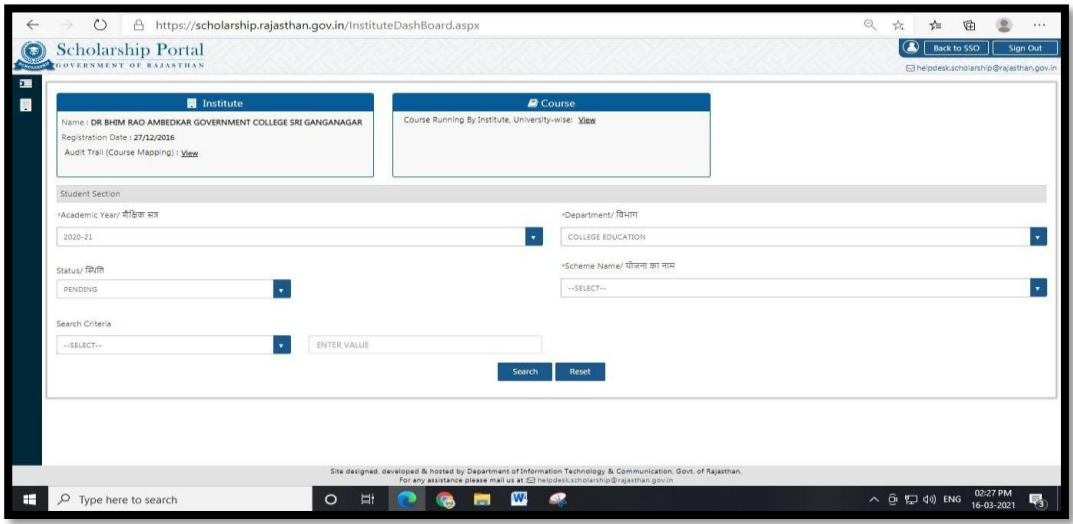

## <span id="page-8-2"></span>**2.3.5.2 SC / ST etc. Scholarship**

This scholarship is provided for the upliftment of SCs, STs, OBCs, specially-abled, widows, destitute and other socially & economically weaker sections of the Society by the Social Justice and Empowerment Department of the Government of Rajasthan.

Link- <https://sso.rajasthan.gov.in/>

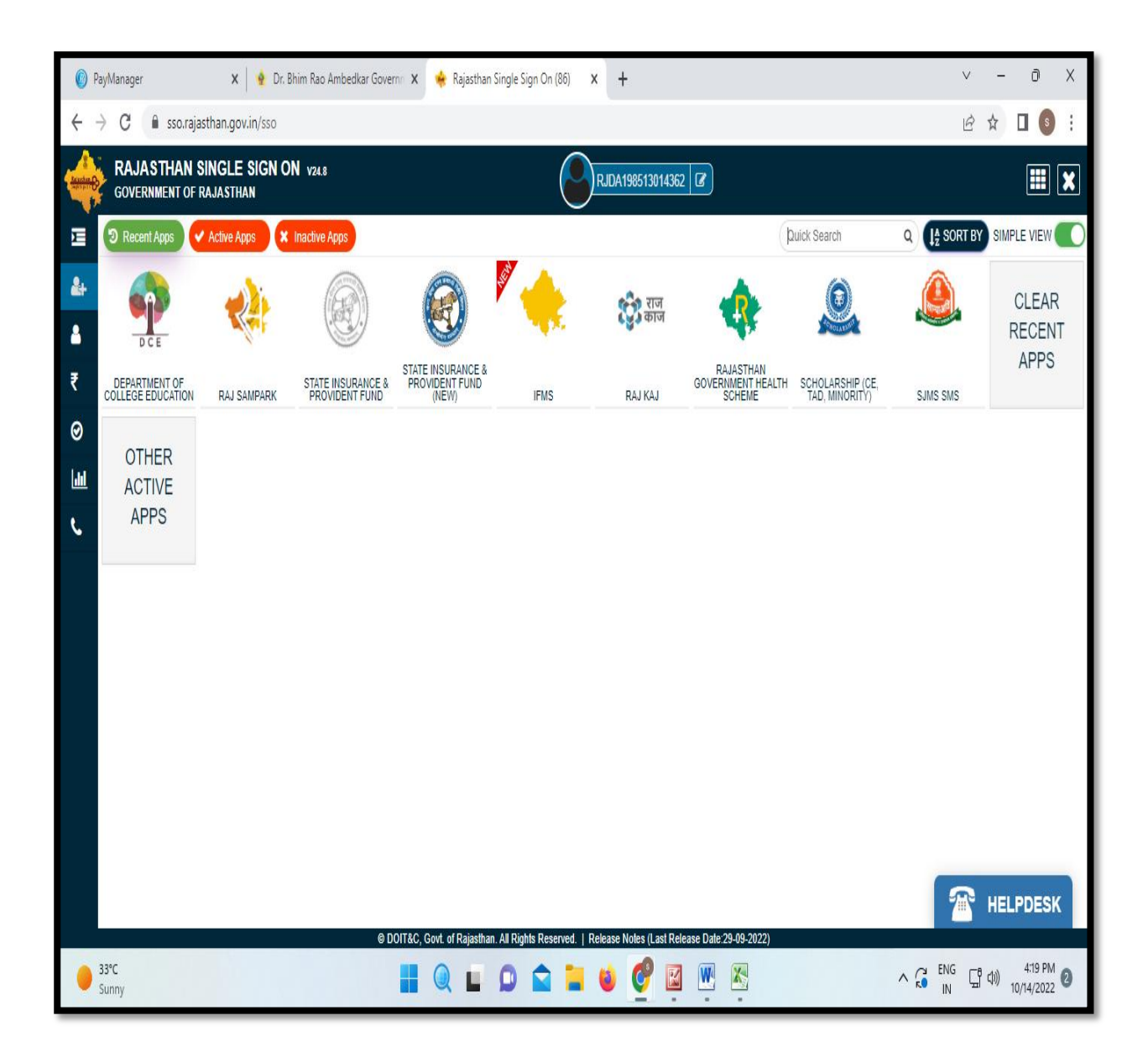

## <span id="page-10-0"></span>**2.3.5.3 NSP**

Scholarship for minorities is provided by the Ministry of Minority Afairs of the Government of India to communicate.

Link- https://scholarship.gov.in/

Image of portal interface-

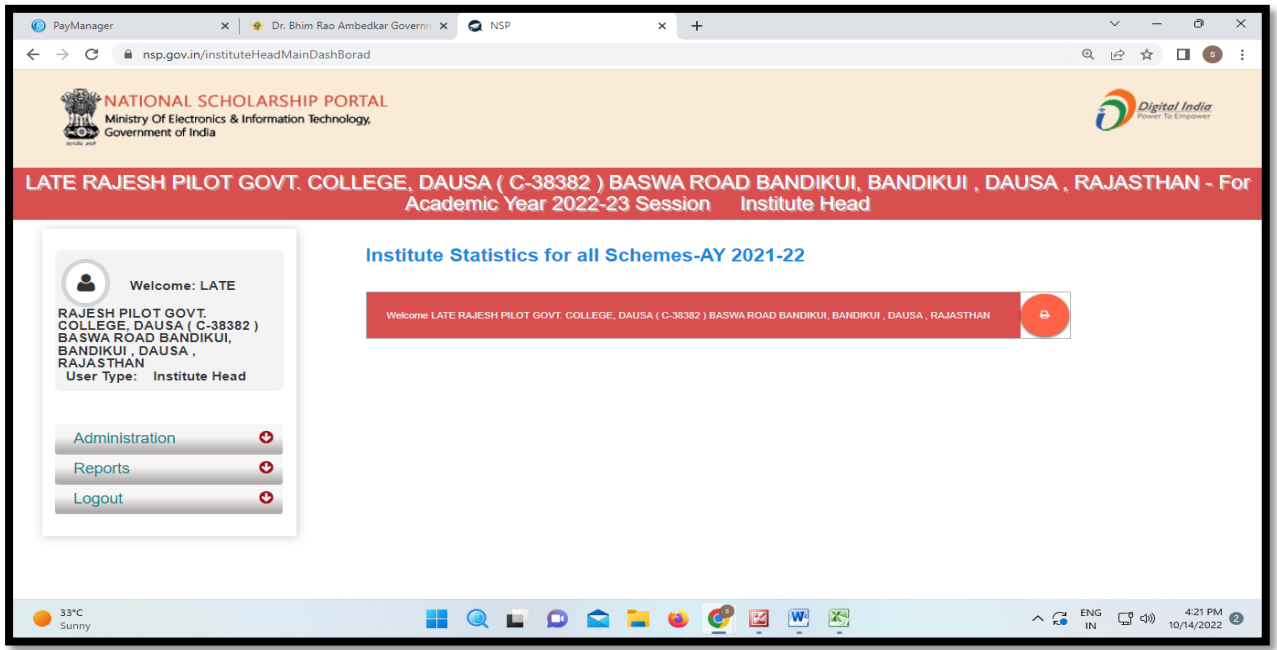

#### <span id="page-10-1"></span>**2.3.6 e Procurement System**

E Procurement System is a process of procuring goods electronically using the Internet. The process related to e-procurement in the college is conducted in the following two ways.

## <span id="page-10-2"></span>**2.3.6.1 SPPP**

The eProcurement System of Rajasthan enables the Tenderer to download the Tender Schedule free of cost and then submit the bids online through this portal.

Link- <https://sppp.rajasthan.gov.in/>

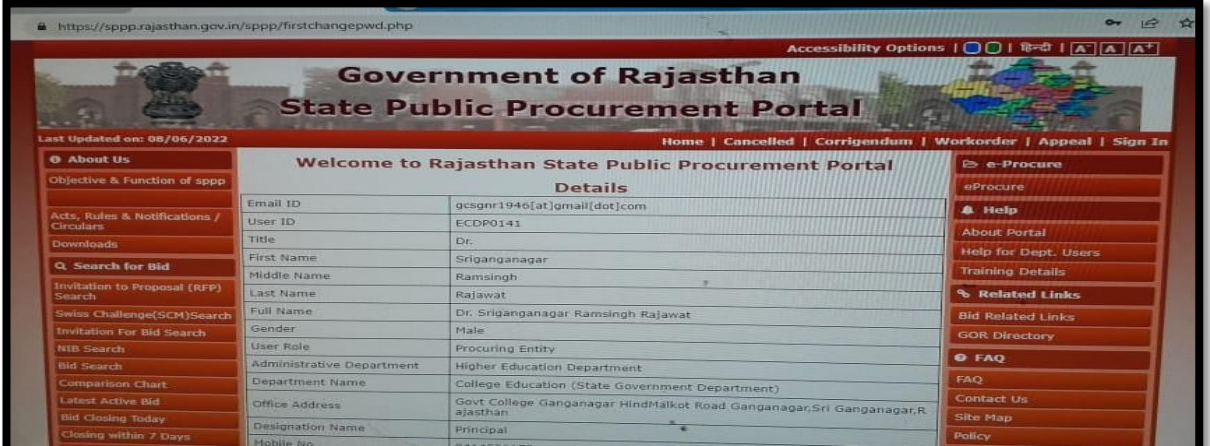

## <span id="page-11-0"></span>**2.3.6.2 GeM**

GeM portal is provided by DGS&D with technical support from the National e-Governance Division (Ministry of Electronics and Information Technology) of the Government of India.

Link- <https://sso.gem.gov.in/ARXSSO/oauth/doLogin>

Image of portal interface-

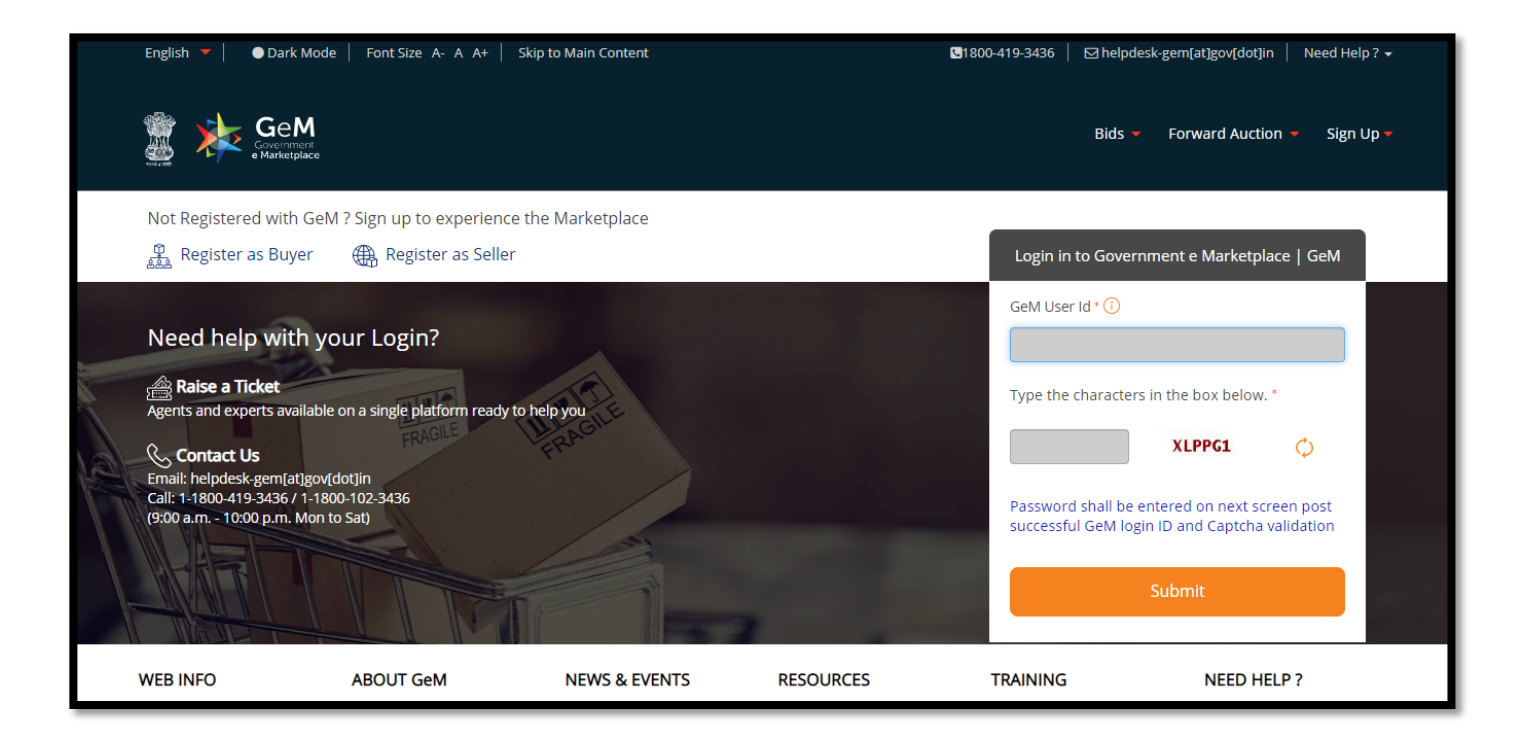

## <span id="page-11-1"></span>**2.4 Student Support**

The following various activities are performed by the college for student support through the online portal provided by the Commissionerate of College Education, Government of Rajasthan.

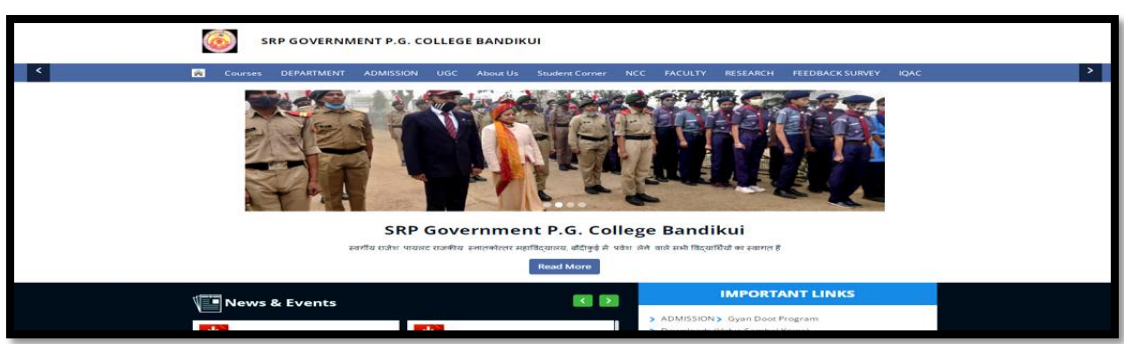

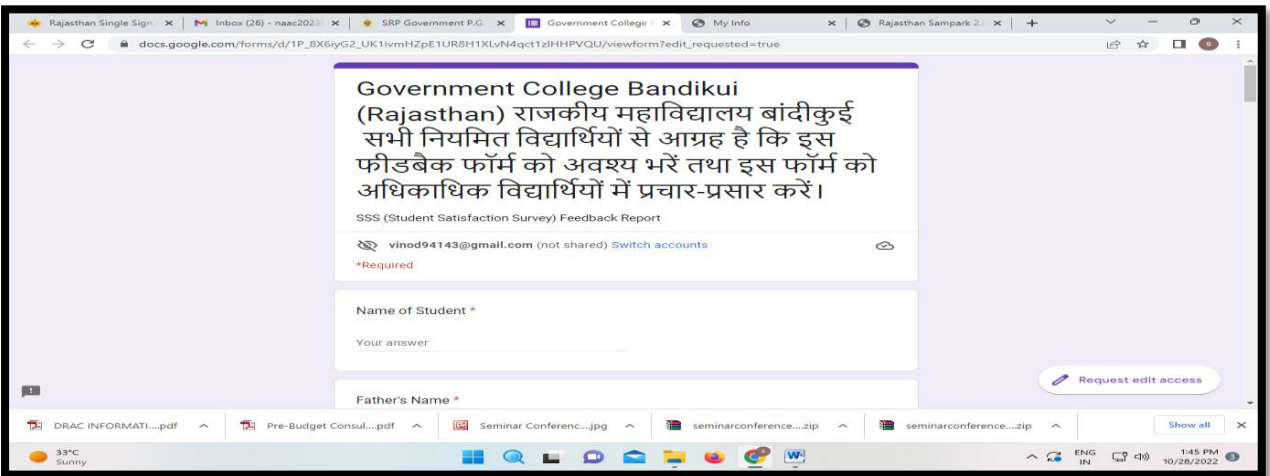

## **College You tube Channel for students** <https://www.youtube.com/@ccerajgcbandikui3387>

## **Rajiv Gandhi E-Content** [LINK](https://docs.google.com/spreadsheets/d/1L2ss3v8AoH6xunQo-UdKEFhDcZv8cmnsj_dCZSlGb7M/edit#gid=0)

**Gyan Sudha-Success Sathi Higher Education Rajasthan (Competition related Content)**

## **[https://www.youtube.com/channel/UChOBarVdU\\_4LDZSnxjvIwFA](https://www.youtube.com/channel/UChOBarVdU_4LDZSnxjvIwFA) Current Affairs channel A [view](https://www.youtube.com/@Aview7)**

## <span id="page-12-0"></span>**2.4.1 Admission**

The admission is an online process for UG and PG students. The admission module on the college website also provides essential link and information to complete this process. Merit is also generated online and uploaded on the website. Admit cards and library cards are also provided with the help of this portal. E prospectus is uploaded on the website which gives information related to subject combinations, academic calendar, admission policy and code of ethics. LAN for access of data base of students' is made available.

Link- <https://sso.gem.gov.in/ARXSSO/oauth/doLogin>

**Image of portal interface-**

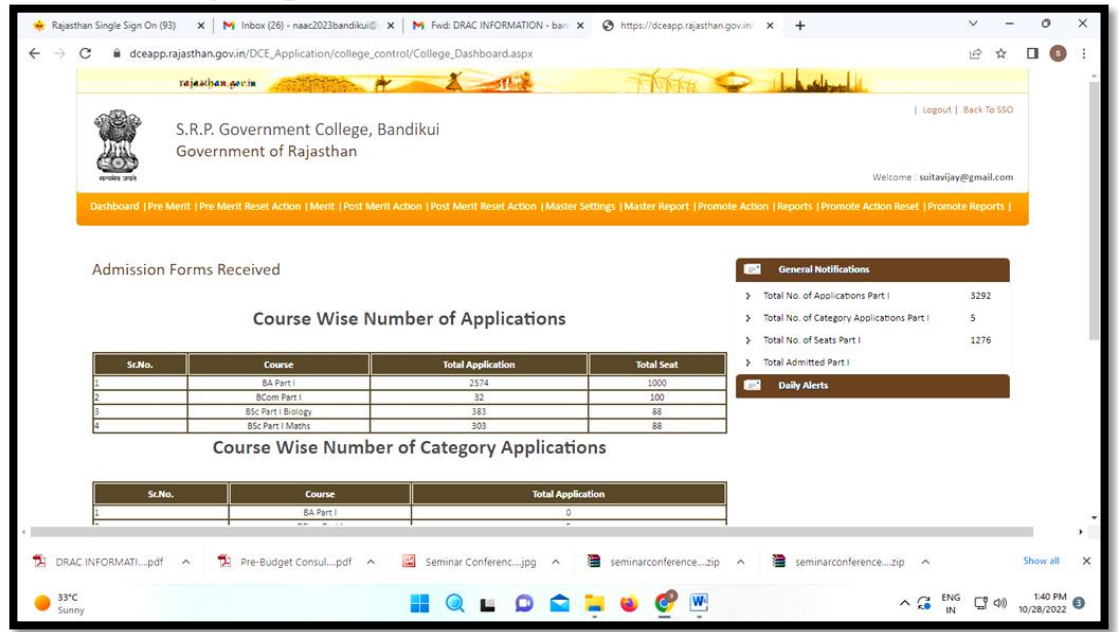

## <span id="page-13-0"></span>**2.4.2 SAMPARK Portal**

Provides facility to register problems online without attending office and has a transparent process of getting problems 8 राजस्थान सम्पर्क resolved.

Link- <https://sampark.rajasthan.gov.in/> Image of portal interface-

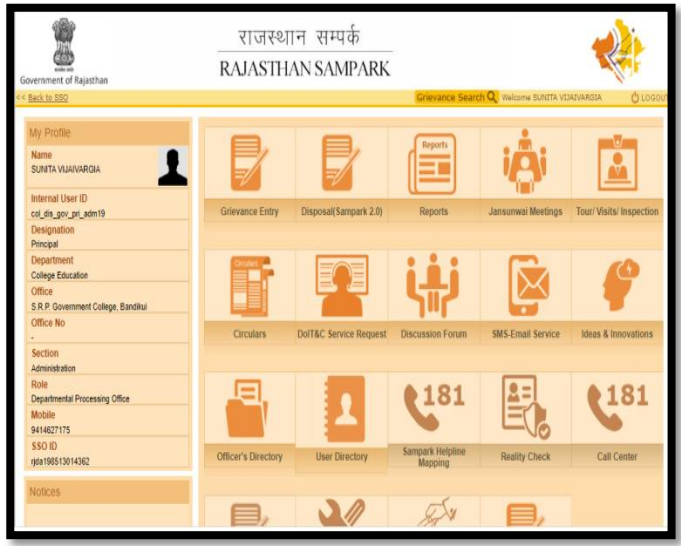

## <span id="page-13-1"></span>**2.4.3 E-Library**

Commissionerate of college education, Rajasthan provides e-content through various platforms like Rajiv Gandhi e-content Bank, Gyan Shudha, Gyandoot etc.

Link- <https://hte.rajasthan.gov.in/dept/dce/>

## **Image of portal interface-**

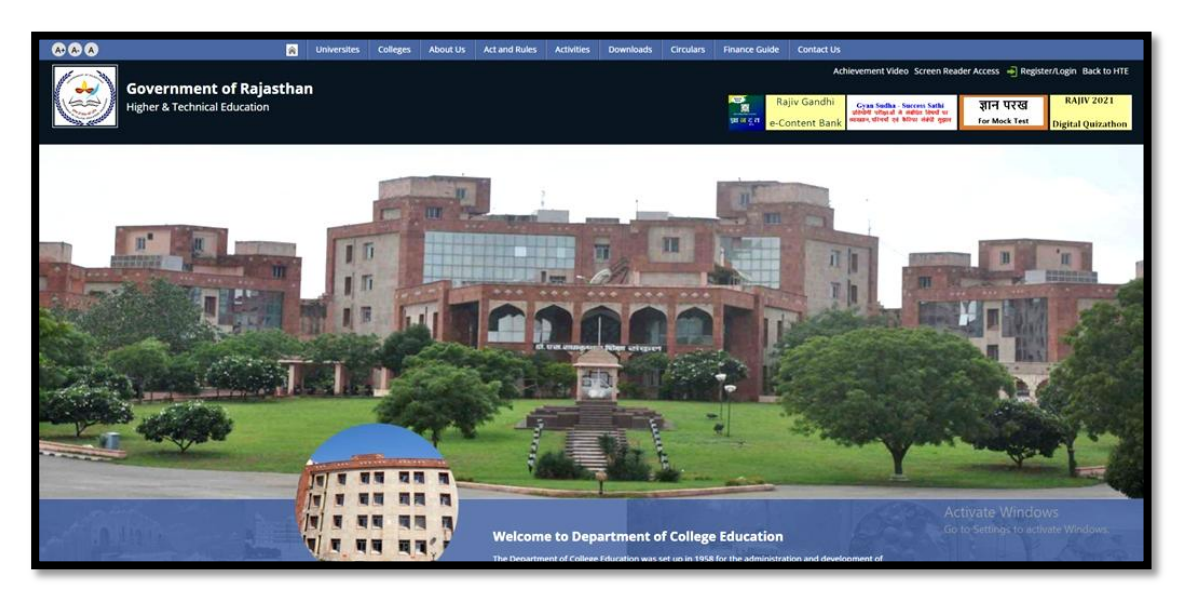

## <span id="page-14-0"></span>**2.4.4 E-Mitra Kiosk**

Through E-Mitra Kiosk machine, students can download their documents, deposit fees etc. The E-Mitra Kiosk machine is situated on the library premises.

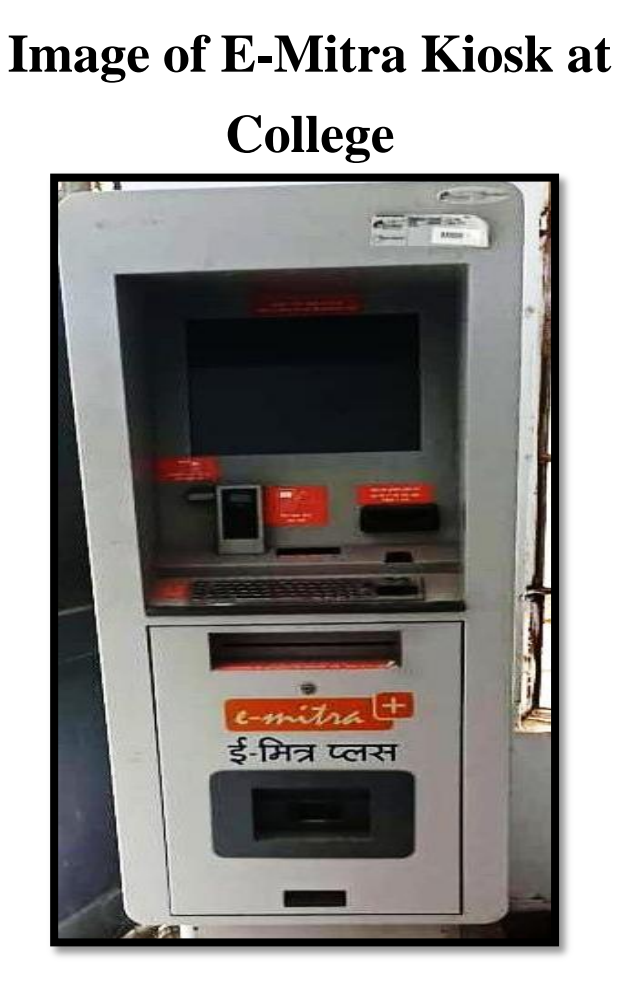

## <span id="page-15-0"></span>**2.4.5 TC, CC, Refund etc.**

The college issues the TC, CC, and original documents return online admission portal through the College Education Commissionerate, Rajasthan, so that in the admission process, the admission to the next candidate according to the merit is done under a completely transparent process. Fee returns are also made through this portal.

Link- <https://hte.rajasthan.gov.in/dept/dce/>

Image of portal interface-

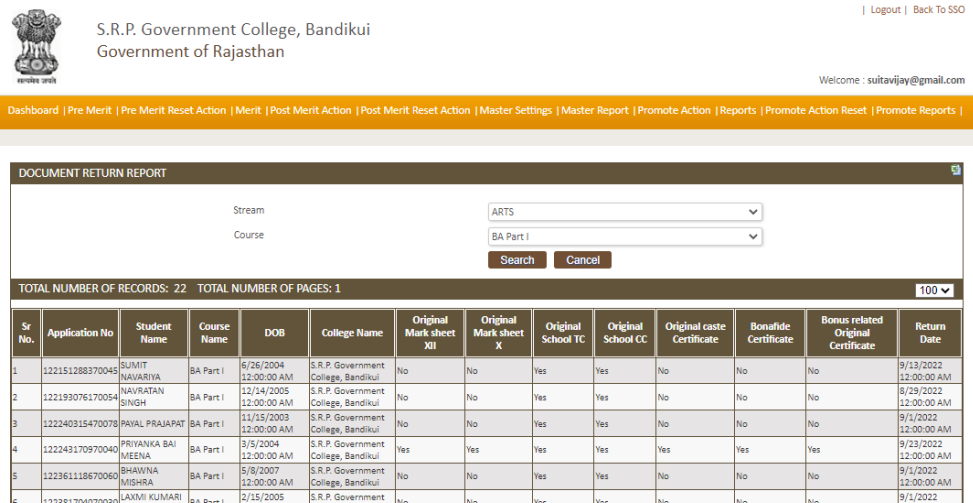

#### <span id="page-15-1"></span>**2.4.6 Whatsapp group**

Whatsapp groups have been created in classrooms in which e-content and various

information are shared.

#### **BA Pt 2 - G GC BANDIK.** d mess **3 Unread Messages** August 3, 2022 Sheetal Ji https://curaj.ac.in/acts/dr-ambedkar centre-excellence-dace 1:06 PM Sheetal Ji œ ÷.  $r = r + 1$  $\label{eq:2.1} \begin{split} \mathcal{L}^{(1)}(x) &= \frac{1}{2} \mathcal{L}^{(1)}(x) - \mathcal{L}^{(2)}(x) \end{split}$ Application form for  $\left( 3.1\right)$ DACE.pdf 302 KB · PDF 1 page 1.06 PM Sheetal Ji DACE advt. (1).pdf  $\left( 3 \right)$ 390 kB 1:06 PM October 7, 2022 +91 87420 57622 changed to +91 89550 11752 +91 89550 11752 changed to +91 87420 57622 @ Message Ø.  $\bullet$  $\bullet$ ے

**Images of Whatsapp group-**

<span id="page-16-0"></span>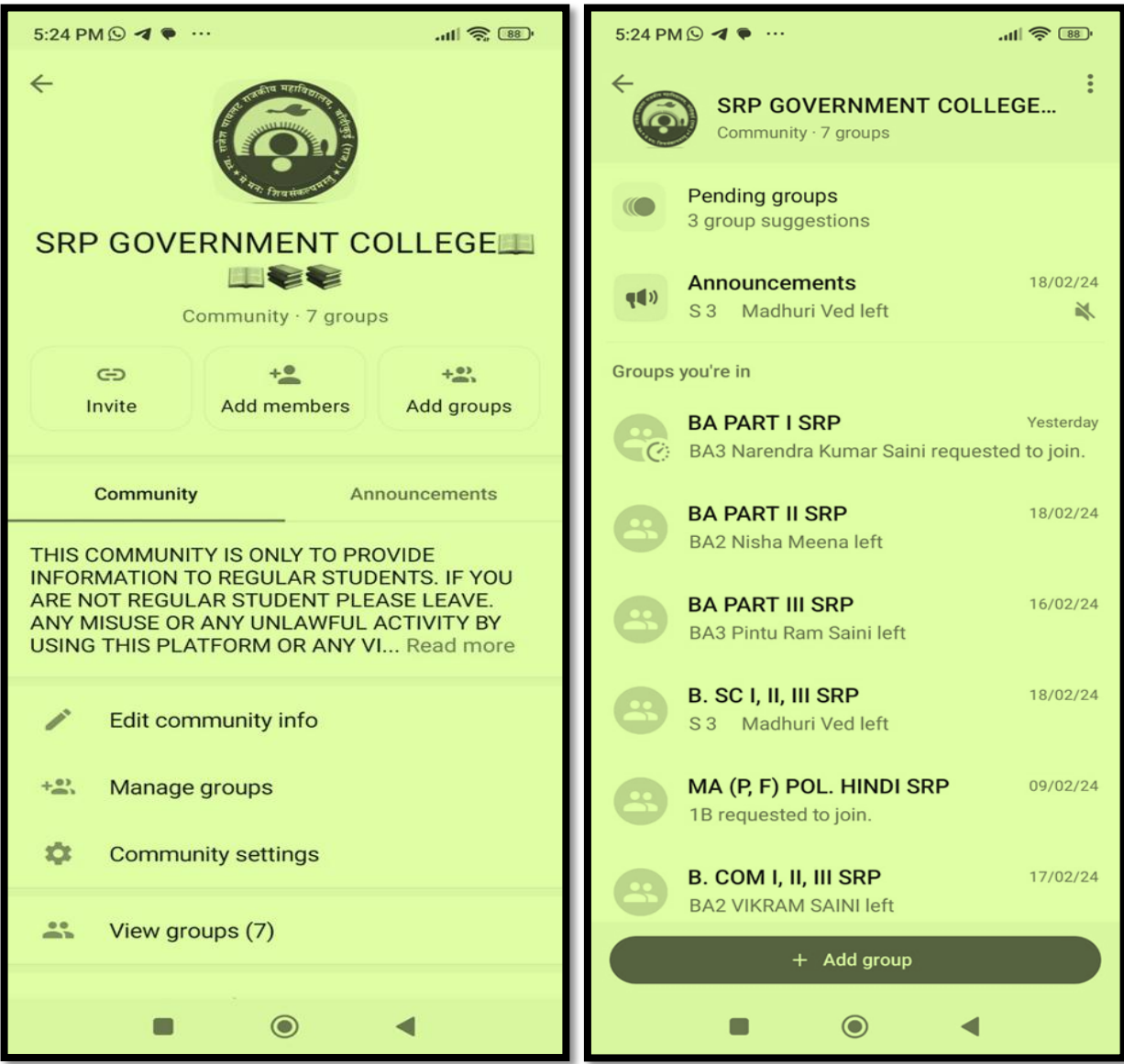

## **2.5 Examination**

Web portal for various online tasks related to examinations to be conducted by Maharaja Ganga Singh University, Bikaner.

Link- https:/[/www.univindia.net/](http://www.univindia.net/)

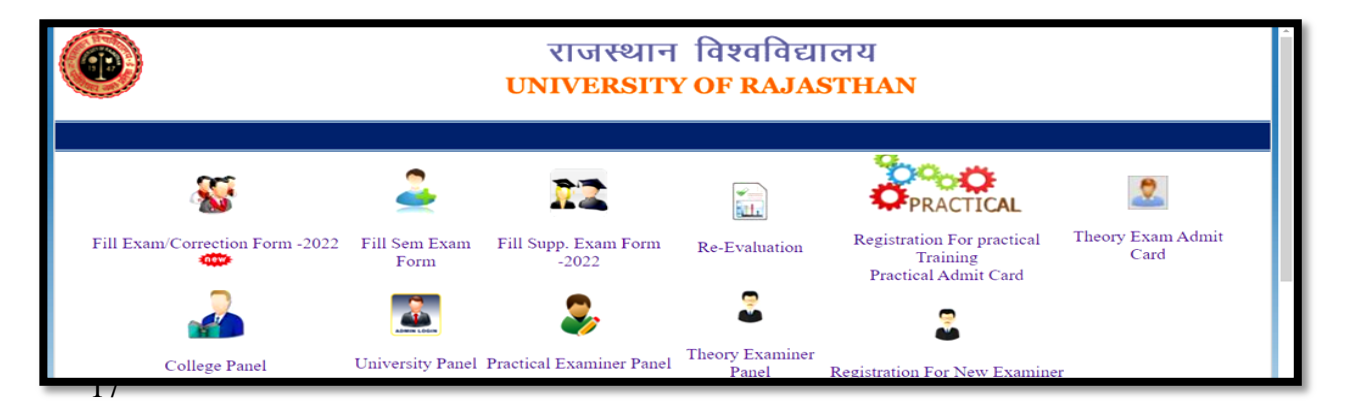

## <span id="page-17-0"></span>**3 Website**

Information regarding activities performed by the institution are displayed on the website in the government domain.

Link- <https://hte.rajasthan.gov.in/college/srpgovtcollegebandikui>

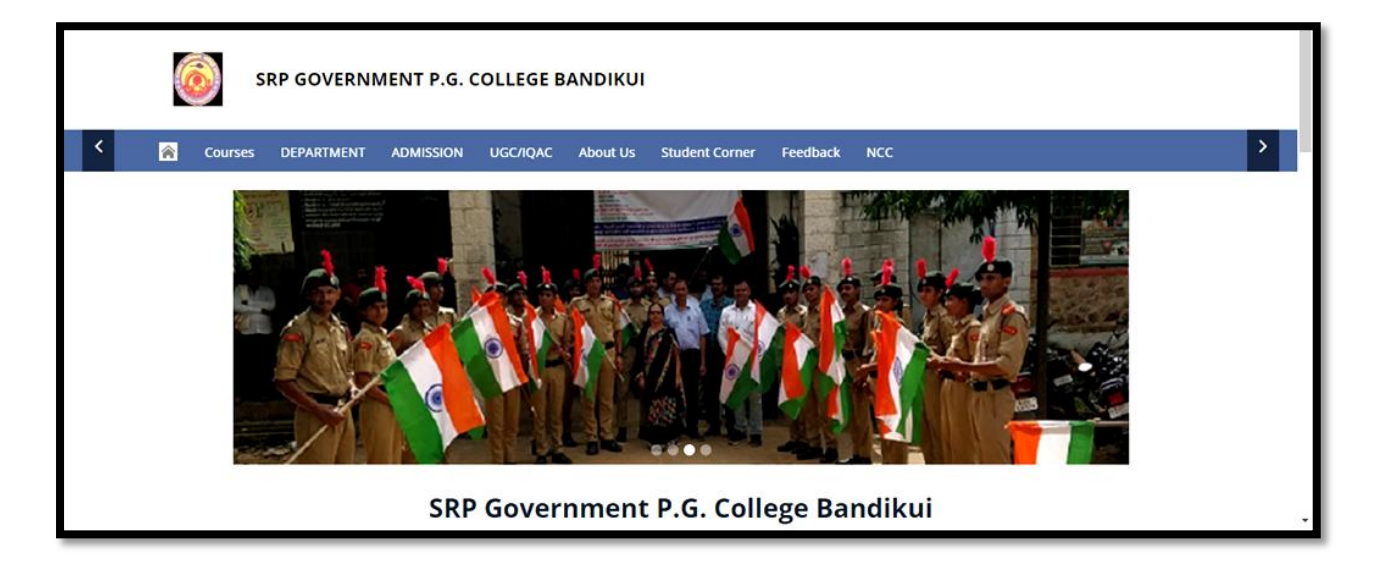